# **ANALISIS DATA AKSES SITUS BERDASAR TEKNOLOGI LOG SERVER**

**Wagito1) , Dison Librado2)**

Teknik Informatika, STMIK Akakom Yogyakarta Jl. Raya Janti Karang Jambe No. 143 Yogyakarta email: wagito@akakom.ac.id<sup>1</sup>, dison@akakom.ac.id<sup>2</sup>

## **Abstrak**

*Selama dipublikasikan, situs suatu institusi harus dianalisis tentang data penggunaan dan akses kunjungan pengguna. Analisis dapat dilakukan terhadap halaman yang paling banyak dikunjungi, bagaimana cara pengunjung mengakses web, apakah akses pengguna memakai desktop atau smartphone dan sebagainya. Data tersebut sangat penting bagi pengelola situs atau institusi dalam menetapkan kebijakan. Tujuan penelitian yang dilakukan adalah untuk menyusun metode penggunaan data catatan log server untuk analisis akses situs serta analisis data akses berdasarkan catatan log yang dihasilkan oleh server. Teknologi log server merupakan layanan yang biasanya ada pada sistem operasi. Teknologi ini mampu memberikan informasi catatan akses terhadap server oleh pengguna. Dalam penelitian digunakan teknologi log server untuk menelusuri data akses pengguna situs web. Informasi yang dihasilkan oleh layanan log server berupa file teks. Isi file log dikonversi menjadi bentuk data MySQL yang lebih mudah untuk diolah. Hasil penelitian, berhasil menyusun metode pemanfaatan teknologi log server untuk analisis akses web. Dari analisis data log server, ditemukan pola kunjungan pada situs. Hasil analisis berguna bagi pengembangan situs lebih lanjut.* 

*Keywords: log, akses, server, analisis, web.*

# **1. PENDAHULUAN**

Internet adalah teknologi yang menghubungkan komputer dengan jaringan publik yang sangat populer pada zaman ini. Tercatat informasi dari situs APJI Indonesia bahwa pengguna Internet pada tahun 2014 kirakira delapan puluh delapan juta orang, dan jumlah ini meningkat menjadi sekitar seratus tiga puluh dua juta orang pada tahun 2016. Hal demikian menunjukkan terjadinya peningkatan angka jumlah pengguna Internet yang cukup besar. Artinya kebutuhan dan penggunaan teknologi oleh masyarakat sudah sangat meningkat. Pergeseran terjadi karena masyarakat merasakan kemudahan berbagai hal penggunaan Internet, yang didorong oleh perubahan bentuk berbagai proses dalam aktivitas sehari-hari, cara yang manual bergeser menjadi cara automatis.

Sebagai salah satu perguruan tinggi swasta di wilayah LLDikti 5, STMIK Akakom telah lama menggunakan teknologi Internet sebagai sarana menyebar informasi dan saling berkomunikasi. Berbagai informasi yang disediakan dalam situs resmi kampus ini adalah beranda, profil institusi, program studi, kisah sukses, dosen, berita, hasil TPA dan lainnya. Pada setiap menu, masih terdapat beberapa sub menu yang berhubungan dengan menu utama. Terdapat beranda yang berada pada baris navigasi serta menu-menu antara lain himpunan pedoman peraturan, visi dan misi serta sikeu portal yang terletak pada panel.

Selama dipublikasikan, situs institusi yang baru belum pernah dianalisis tentang data kunjungan pengguna. Analisis dapat dilakukan terhadap *page* yang paling sering dibuka, bagaimana cara pengunjung mengakses *web*  (apakah menggunakan *desktop* atau smartphone) dan sebagainya. Data tersebut sangat bernilai bagi pemilik situs atau institusi dalam menetapkan kebijakan.

Teknologi *log server* merupakan layanan yang biasanya ada pada sistem operasi. Teknologi ini mampu memberikan informasi catatan akses terhadap *server* oleh pengguna. Dalam penelitian digunakan teknologi *log server*  untuk menelusuri data akses pengguna situs *web*. Informasi yang dihasilkan oleh layanan *log server* berupa *file* teks. Isi *file log* dapat dikonversi menjadi bentuk data MySQL yang lebih mudah diolah.

Pada penelitian ini ditetapkan batasan

masalah berkaitan dengan cukup luasnya lingkup yang bisa dicakup penelitian. Batasan masalah yang ditetapkan pada penelitian adalah bahwa data diambil berdasarkan catatan *log server* yang dihasilkan oleh layanan *server web*  Nginx, pengamatan data *log server* dilakukan untuk periode waktu satu tahun, pengamatan terhadap alamat IP *user* dan pengamatan terhadap *device* yang dipakai *user* untuk mengakses *web*.

Penelitian bertujuan untuk menyusun metode penggunaan data *log server* untuk analisis akses situs, analisis data akses situs berdasarkan catatan *log* yang dihasilkan oleh *server*, penyajian informasi dari jumlah *user* berdasar keragaman *user* pada situs *web*, serta melihat pola kunjungan *web* dan identifikasi *page* yang sering dikunjungi pengguna.

Sebelumnya pernah dilakukan riset yang berkaitan dengan penelitian yang dilakukan. Penelitian Angelia menganalisis tentang pemanfaatan Senayan *Library Information Management System* (SLIMS) di perpustakaan pusat Universitas Warmadewa dalam mengelola managemen yang dilaksanakan oleh perpustakaan pusat Universitas Warmadewa (Angelia, 2015). Penelitian Suratno tentang *web usage mining* mengembangkan sistem dengan membuat program metode *browser sniffing* yang digunakan untuk menangkap alamat *log* yang dihasilkan oleh *user* secara automatis (Suratno, 2011). *Web usage mining* juga pernah diterapkan untuk membantu perusahaan meningkatkan penjualan (Hermanto, 2021). Riset Indrayani tentang pengelolaan sistem informasi akademik perguruan tinggi berbasis teknologi informasi dan komunikasi (TIK) (Indrayani, 2011). Hasil riset sebelumnya, dengan studi kasus yang beda, menujukkan, logaccess dapat digunakan untuk memetakan akses halaman situs *web* yang menerapkan metode *web usage mining* (Dison, 2017).

Beberapa ilmu dan teknologi dilibatkan dalam penelitian yaitu *web usage mining* yang merupakan ekstraksi *pattern* penting dan berguna tapi tersimpan secara implisit pada sekelompok data yang relatif besar dalam *service world wide web*. *Web mining* terdiri dari *content mining* (isi), *structure mining* (struktur) dan *usage mining* (penggunaan) (Tyagi, 2010). Dalam penelitian diperlukan juga pengetahuan bagaimana mengelola *server web*. Dalam peneitian digunakan Nginx yang dapat berfungsi sebagai *reverse proxy server*, *server proxy email* dan *server proxy* TCP/UDP *generik* (Nginx

Foundation, 2018). Yang sangat diperlukan dalam penelitian adalah kemampuan membentuk *log* s*erver* menggunakan pengarah *log* format, *access log* dan *open log file cache* (dokumentasi Nginx). *Log* format digunakan untuk mengatur format catatan *log* yang dihasilkan, sedangkan *access log* digunakan untuk menentukan *file* penyimpan catatan *log*.

*Log* format dapat mengandung variabel umum dan variabel yang hanya ada pada waktu *log* ditulis. Variabel yang bisa ada pada *log*  format antara lain \$*bytes*\_*sent* (jumlah *byte* yang dikirim), \$*connection* (*connection serial number*), \$*connection*\_*requests* (jumlah *request* sesaat yang dibuat melalui koneksi), \$*msec* (waktu dalam detik dengan resolusi mili detik pada waktu penulisan *log* yang perlu waktu besar), \$*request*\_*length* (panjang *request*), \$*request*\_*time* (waktu pemrosesan *request* dalam detik dengan resolusi mili detik).

# **2. METODE PENELITIAN**

Perangkat lunak yang digunakan dalam penelitian berupa sistem operasi dan perangkat lunak pendukung sistem operasi Linux Centos 6.8, *Server web* Nginx, Sekrip Bash, PHP, MySQL, Adminer dan Midnight commander. Perangkat keras yang dipakai pada penelitian meliputi *server* untuk pengamatan data *log server*, PC *desktop* untuk pengolahan data dan peralatan pendukung lain. Berikut disajikan spesifikasi penting peralatan *server* dan PC *desktop* yang digunakan. Spesifikasi server: prosesor Intel Core i7 9xx (Nehalem Class Core i7), RAM 32 GB, Tipe sistem 64 bit dan Gigabit Ethernet. Sepesifikasi PC *desktop*: prosesor Intel(R) Core(TM) i5-5200U CPU @ 2.20GHz, RAM 4 GB, Tipe sistem 64 bit dan Gigabit Ethernet.

## **Model Penelitian**

Model yang dipakai dalam penelitian adalah *web usage mining* yang selalu mendahulukan penggalian pola *user* dalam mengakses halaman web. Dalam implementasi, terdapat tiga tahapan yang dilakukan guna mendapatkan pustaka maupun sumber informasi yaitu tahap *preprocessing* (terbagi beberapa tahap: *data cleanning*, *user identification*, *session identification*, *path completion, transaction identification*), tahap *pattern discovery* (punya beberapa algoritma dan teknik: *statistical analysis*, *association rules*, *clustering*, *classification*, *sequential pattern, dependency*  *modeling*) dan tahap analisis (dilakukan proses visualisasi hasil analisis pola). Dengan melihat hasil visualisasi, dapat dibuat aksi untuk mengubah tampilan, melakukan optimisasi navigasi dan meningkatkan kemampuan situs dengan melakukan *caching* untuk *page* yang sering dikunjungi.

### **Implementasi**

Untuk memperoleh informasi yang dibutuhkan pada penelitian, diperlukan urutan langkah mulai penyiapan konfigurasi *log server*  sampai informasi dapat diambil. Urutan langkah yang dilakukan meliputi konfigurasi *server web* Nginx, pengumpulan data *log* akses, pengolahan data *log* akses dan data MySQL.

### **Konfigurasi Server Web Nginx**

Konfigurasi *server web* Nginx secara umum dituliskan dalam *file* /etc/nginx/nginx.conf. Dalam distro Linux tertentu, letak *file* konfigurasi ditempatkan pada direktori yang bervariasi. Namun demikian, isi *file* konfigurasi dapat dikatakan sama. Isi konfigurasi sangat banyak mulai dari nama *server*, alamat IP kerja, *port* kerja, letak dokumen HTML, pengaturan *log* baik *log error* maupun *log* akses, *virtual host*, pengaturan izin akses direktori dan sebagainya. Pengaturan konfigurasi yang berkaitan dengan penelitian adalah *log server*  khusus berkaitan dengan *log* akses pada situs.

Supaya *server web* Nginx dapat menghasilkan *log* akses, maka pada *file* konfigurasi perlu dituliskan pengarah yang mengatur pencatatan *log*. Pengaturan terutama berupa *log* format serta *file* pencatatan *log*. Pengaturan yang dilakukan berbentuk sebagai berikut.

log\_format main '\$remote\_addr-<br>\$remote\_user [\$time\_local] "\$request"' \$remote\_user [\$time\_local] '\$status \$body\_bytes\_sent "\$http\_referer"' '"\$http\_user\_agent""\$http\_x\_forwarded\_fo r"';

access\_log /var/log/nginx/access.log main;

Konfigurasi tersebut, terutama mengatur bentuk catatan *log* yang dihasilkan dan *file* tempat menyimpan catatan *log* tersebut. Format catatan *log* diatur pada pengarah *log*\_format. Letak *file* tempat menyimpan catatan *log* diatur pada pengarah *access\_log*. Pada pengaturan, catatan *log* disimpan dalam berkas teks bernama access.log.

#### **Pengumpulan Data Log Akses**

Data *log* akses dikumpulkan selama waktu tertentu. Selama kurun waktu tersebut *web* akan diakses secara acak oleh pengguna baik dari lingkungan kampus maupun luar kampus. Dalam penelitian tidak diperhatikan dari mana dan oleh siapa secara detail *web* diakses. Beberapa hal yang diperhatikan antara lain asal alamat IP (apakah berasal dari jaringan lokal atau jaringan luar), halaman mana yang diakses, serta diakses menggunakan sistem apa.

### **Pengolahan Data Log Akses**

*Log* akses Nginx mengandung beberapa informasi seperti alamat IP *user* yang mengakses, waktu akses, halaman yang diakses, *browser* untuk akses, dan sebagainya. Informasi yang diperlukan dalam penelitian ini terutama adalah halaman akses, *browser* dan sistem operasi yang dipakai pengguna. Sebagai informasi tambahan dapat juga dilibatkan alamat IP dan waktu akses. Informasi tersebut dapat diperoleh pada kolom satu untuk alamat IP, kolom empat untuk waktu, kolom enam untuk halaman akses dan kolom sebelas untuk *browser* yang dipakai. Kolom sebelas juga dapat menunjukkan sistem operasi yang dipakai pengguna. Kolom-kolom tersebut dipisahkan spasi dengan prioritas tanda *double quote* ("). Berikut contoh isi *file* access.log. 144.76.176.171 - - [24/Dec/2018:03:46:18 +0700] "GET /robots.txt HTTP/1.1" 200 24 "-" "Mozilla/5.0 (compatible; MJ12bot/v1.4.8; http://mj12bot.com/)" 144.76.176.171 - - [24/Dec/2018:03:46:20 +0700] "GET /site/news/432/kunjungan-industri-smk-pasundan-2-garut?page=119&per-page=3 HTTP/1.1" 200 29794 "-" "Mozilla/5.0 (compatible; MJ12bot/v1.4.8; http://mj12bot.com/) 144.76.176.171 - - [24/Dec/2018:03:46:22 +0700] "GET /site/news/432/kunjungan-industri-smk-pasundan-2-garut?page=120&per-page=3 HTTP/1.1" 200 29915 "-" "Mozilla/5.0 (compatible; MJ12bot/v1.4.8; http://mj12bot.com/)" 144.76.176.171 - - [24/Dec/2018:03:46:23 +0700] "GET /site/news/432/kunjungan-industri-smk-pasundan-2-garut?page=121&per-page=3 HTTP/1.1" 200 29793 "-" "Mozilla/5.0 (compatible; MJ12bot/v1.4.8;  $http://mj12bot.com/)$ 144.76.176.171 - - [24/Dec/2018:03:46:26 +0700] "GET /site/news/432/kunjungan-industri-smk-pasundan-2-garut?page=122&per-page=3 HTTP/1.1" 200 29702 "-" "Mozilla/5.0 (compatible; MJ12bot/v1.4.8;

Untuk mempermudah pengolahan, data access.log diubah atau dimasukkan dalam sistem *database* MySQL. Untuk keperluan ini, perlu disiapkan tabel untuk menampung data access.log. Tabel yang diperlukan punya struktur sebagai berikut.

 $http://mj12bot.com/)$ 

Tabel 1. Struktur Tabel Log

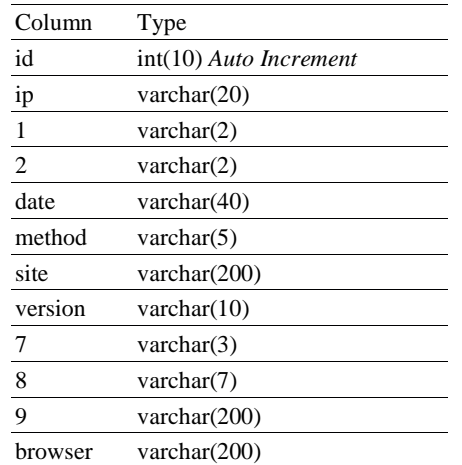

Untuk mengubah data access.log dalam sistem *database* MySQL sesuai format pada Tabel 1 digunakan sekrip PHP berikut. <?php

```
$con=mysqli_connect("localhost","xxxxx",
"yyyyy");
mysqli_select_db($con, 
"analisiswebakakomdb");
$listFile = glob("*.txt"):
foreach($listFile as $file){
 echo $file."\n"; continue;
 $f=fopen($file, "r")
  or die("Unable to open file!");
  while(!feof($f)){
     $row=fgets($f);
     $str1=" "; $pos1=0; $sql="";
    while($pos2=strpos($row,$str1,$pos1)){
       $col=substr($row,$pos1,$pos2-$pos1);
 $col=str_replace(";",",",$col);
 if(strpos("_".$col,"GET")==1)
 $col=str_replace(" ",";",$col);
 $sql=$sql.";".$col;
 if($str1=="]" || $str1=="\"")
        $pos2 = $pos2 + 1;$pos1 = $pos2 + 1:
       if($pos2>strlen($row)-2) continue;
       if($row[$pos2+1]=="["){
         $str1="]"; $pos1++;
       }
       else if($row[$pos2+1]=="\""){
         $str1="\""; $pos1++;
       }
       else $str1=" ";
 }
    $sql=str_replace(";","','",$sql);
    if(Ssq] \ll'){
       $sql="insert into log values
       ('".$sql."')";
       $result=mysqli_query($con,$sql);
    }
 }
   fclose($f);
}
mysqli_close($con);
?>
```
Bagian pertama sekrip adalah koneksi menuju *server database*. Untuk koneksi *sever database* perlu *host*, *username* dan *password* (berturut nilainya localhost, xxxxx dan yyyyy).

Bagian kedua sekrip adalah untuk membuka *file* catatan *log server web* Nginx. Bentuk nama *file* catatan *log server web* Nginx adalah berbetuk access.log-[tanggal backup]. Bagian akhir dari nama *file* adalah tanggal *backup file log*. Tanggal *backup* sesuai periodisasi *backup file log* dari sistem pengatur waktu *server web*.

Bagian ketiga adalah *parsing* untuk memisahkan bagian *file log*. *Parsing* dilakukan tiap baris *file log*. *File log* memisahkan antar bagian kolom memakai spasi, tapi pemisahan dikombinasikan dengan penyatu *string* ".." dan kurung siku [..]. Bagian yang dipisahkan spasi adalah alamat IP asal, bagian yang dibatasi kurung siku adalah waktu akses. Bagian yang dibatasi tanda *string* adalah halaman yang diakses dan alat yang dipakai. *Parsing* mengelompokkan bagian ini menjadi format SQL yang diterapkan pada *database* MySQL.

### **Pengolahan Data MySQL**

Pengolahan data pada sistem *database* MySQL terutama dilakukan menggunakan perangkat lunak bantu Adminer. Adminer adalah program pengolah *database* yang disusun oleh Jakub Vrána. *Tool* Adminer mendukung banyak sistem *database* yaitu MySQL, MariaDB, PostgreSQL, SQLite, MS SQL, Oracle, Firebird, SimpleDB, Elasticsearch dan MongoDB.(Vrána, J., 2017)

Langkah awal pengolahan data MySQL adalah membuat *database*. *Database* disiapkan bersama *username* dan *password*. Nama *database* yang dipakai analisiswebakakomdb. Selanjutnya disiapkan tabel *log* untuk menampung hasil pengubahan catatan *file* akses *log* memakai sekrip yang sudah diuraikan pada bagian sebelumnya. Struktur tabel seperti pada Table 1 dibuat memakai perintah SQL pada sistem *database* MySQL berikut.

```
CREATE TABLE `log` (
    `id` int(10) NOT NULL AUTO_INCREMENT,
  `ip` varchar(20) NOT NULL,
   `1` varchar(2) NOT NULL,
   `2` varchar(2) NOT NULL,
    `date` varchar(40) NOT NULL,
    `method` varchar(5) NOT NULL,
   `site` varchar(200) NOT NULL,
   `version` varchar(10) NOT NULL,
   `7` varchar(3) NOT NULL,
    `8` varchar(7) NOT NULL,
   `9` varchar(200) NOT NULL,
   `browser` varchar(200) NOT NULL,
   PRIMARY KEY (`id`)
) ENGINE=InnoDB DEFAULT CHARSET=latin1;
```
Setelah data berhasil masuk pada *database*

MySQL, pengolahan selanjutnya dilakukan menggunakan perintah SQL. Perintah SQL dapat dijalankan melalui Adminer pada kolom SQL *command*. Hasil tabel *log* dimodifikasi untuk mempermudah pengolahan dengan pengubahan nama *field* sesuai dengan yang diperlukan dalam penelitian. Nama tabel yang digunakan hasil modifikasi adalah log\_modi.

Informasi yang diinginkan adalah jumlah akses pada suatu halaman *web* selama kurun waktu tertentu. Dengan demikian harus dihitung cacah akses setiap halaman yang sama. Hasilnya harus berupa halaman akses versus jumlah akses. Untuk mendapatkan informasi tersebut, dapat digunakan perintah SQL berikut.

select site, count(\*) as count from log\_modi group by site order by count desc limit 105

Maksud perintah SQL tersebut adalah menampilkan *field site* dan cacah *site* sama sebagai jumlah. Hasilnya dikelompokkan oleh *site*. Selanjutnya hasil diurutkan berdasarkan hasil jumlah akses secara urut turun (*descending*). Hasilnya difilter lagi supaya hanya ditampilkan 105 urutan jumlah akses terbesar. Hasilnya dapat diekspor dalam *file* csv yang dapat diolah lebih mudah, karena dibatasi sampai 105 data akses terbesar.

Pada penelitian juga dicoba untuk mengelempokkan asal alamat IP yang paling banyak mengakses situs. Untuk mendapatkan cacah asal alamat IP paling sering mengakses situs digunakan perintah SQL berikut.

select ip, count(\*) as count from log\_modi group by ip order by count desc

Dari hasil pengolahan ini bisa dikelompokkan lagi untuk menentukan apakah alamat IP berasal dari jaringan lokal atau jaringan luar. Alamat IP yang berasal dari jaringan lokal adalah 172.17.0.0/16, 172.18.0.0/16 dan 10.0.0.0/8. Selain alamat IP tersebut, dianggap berasal dari jaringan luar.

Pengolahan selanjutnya adalah berdasarkan peralatan yang dipakai oleh pengguna untuk akses situs. Untuk memperoleh data ini digunakan perintah SQL berikut.

SELECT \* FROM `log\_modi` WHERE `browser` LIKE '%Windows%'

Contoh SQL tersebut untuk memperoleh jumlah pengguna yang memakai sistem operasi Windows. Untuk memperoleh pengguna yang memakai sistem operasi lain, misal Linux, parameter filter diganti dengan x86. Pencarian data dilakukan menggunakan filter windows, Linux, Android, Go-http-client, Googlebot-Image, MJ12bot, Yandex, bingbot, AhrefsBot, Macintosh, Baiduspider dan iPhone. Untuk

memastikan masing-masing filter berasal dari peralatan tertentu, perlu dilakukan pengamatan secara cermat lebih lanjut.

## **3. HASIL DAN PEMBAHASAN**

Analisis statistik deskriptif dikerjakan berdasar data yang diperoleh dari hasil konversi *log access server web* dalam bentuk *database*. *Database* kemudian dikelompokkan berdasar halaman situs yang dikunjungi. Dalam pengamatan tercatat sebanyak 525.855 yang mengakses halaman dalam situs. Dari akses *log*  tersebut dapat diidentifikasi halaman yang diakses beserta jumlah pengunjungnya.

Rekapitulasi data yang diperoleh, disusun dalam tabel berdasarkan menu dalam *web*. Informasi tersebut dapat dilihat dalam Tabel 2. Dengan melihat hanya pada urutan sepuluh terbesar, jumlah pengakses terbanyak adalah pada menu beranda (13.610 akses), disusul dengan menu program studi untuk Teknik Informatika (1.354 akses), kemudian menu profil institusi untuk sub menu dosen (1.303 akses) dan selanjutnya menu kisah sukses alumni (1.096 akses), menu berita (1.052 akses), menu program studi untuk Sistem Informasi (973 akses), menu rincian agenda (970 akses), menu program studi (umum sebanyak 968 akses), dan menu hasil TPA (948 akses). Apabila dijumlahkan, maka pengakses ke menu program studi banyaknya 4.434 akses. Total jumlah pengakses untuk 10 menu tersebut adalah 23.413 akses.

TABEL 2. DAFTAR MENU WEB DAN JUMLAH AKSES

| URL                                                                    | Menu           | akses |
|------------------------------------------------------------------------|----------------|-------|
|                                                                        | Beranda        | 13610 |
| /site/study/8/teknik-<br>informatika-s1                                | Program Studi  | 1354  |
| /site/profile/387/Dosen                                                | Profil Akakom  | 1303  |
| /site/studys/2/program-studi-<br>jurusan                               | Program Studi  | 1139  |
| /site/testimonial1/4/kisah-<br>sukses-alumni-stmik-akakom              | Kisah Sukses   | 1096  |
| /site/news1/1/informasi-<br>kampus                                     | Berita         | 1052  |
| /site/study/7/sistem-informasi-<br>s1                                  | Program Studi  | 973   |
| /site/agenda/51/seminar-dan-<br>talkshow-cryptocurrency-<br>discussion | Rincian Agenda | 970   |
| /site/study/8                                                          | Program Studi  | 968   |
| /site/news/438/hasil-tryout-tpa                                        | Hasil TPA      | 948   |

Halaman yang paling banyak diakses dari *web* kampus adalah beranda. Kondisi ini dapat

diterima karena halaman utama dari situs tidak lain adalah menu beranda. Para pengunjung yang menuju situs melalui mesin pencari dengan menginputkan kata kunci, kebanyakan akan diarahkan ke halaman beranda. Dengan demikian untuk menjaga retensi pengunjung *web* kampus, pengelola *web* harus dapat menjaga tampilan *web* agar selalu dapat menarik pengunjung untuk menjelajahi halaman *web* dan menjaga kualitas berita yang disediakan dalam *web*. Kualitas berita dapat terpenuhi dengan akurasi, tepat waktu, dan relevan (Davis, 1993). Hal ini berlaku juga untuk menu program studi/jurusan, menu profil, dan menu kisah sukses alumni.

Masing-masing menu dalam *web* memiliki unsur menu di dalamnya yang terdiri dari beberapa informasi. Unsur ini didefinisikan dengan sebutan sub menu, dimulai dari menu profil yang terdiri dari lima sub menu yaitu sub menu dosen, sub menu pejabat, sub menu kontak, sub menu profil, serta sub menu visi dan misi. Dari lima sub menu profil, yang paling banyak diakses adalah sub menu dosen dengan jumlah 1.328 akses, artinya informasi dosen dianggap paling penting dari menu profil, sehingga informasi ini perlu dijaga kualitasnya dengan menyediakan informasi yang mutakhir. Informasi selanjutnya yang banyak diakses adalah sub menu profil institusi dengan jumlah sebanyak 1.019 akses. Hal ini berhubungan dengan kepentingan pengguna untuk mengenal lebih dalam tentang kampus yang nantinya dapat menimbulkan simpati pengunjung.

Sub menu yang akan dilihat selanjutnya adalah yang terdapat dalam menu program studi. Menu memiliki lima sub menu yang menunjukkan banyaknya program studi di kampus. Kelima program studi tersebut adalah Komputerisasi Akuntansi, Teknik Komputer, Manajemen Informatika, Sistem Informasi, dan Teknik Informatika. Jumlah akses sub menu program studi ditampilkan pada Gambar 1.

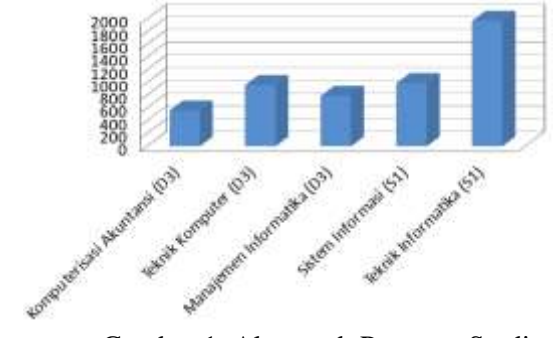

Gambar 1. Akses sub Program Studi

Dari lima sub menu program studi tersebut jumlah akses yang paling banyak adalah ke sub menu program studi Teknik Informatika dengan jumlah 1.969 akses. Hal ini menandakan bahwa keminatan program studi terbanyak dari yang ditawarkan kampus adalah pada program studi Teknik Informatika. Selanjutnya pada urutan kedua adalah pengaksesan ke sub menu program studi Sistem Informasi dengan jumlah 989 akses, diikuti program studi Teknik Komputer dengan jumlah 959 akses, program studi Manajemen Informatika dengan jumlah 791 akses dan terakhir adalahprogram studi Komputerisasi Akuntansi terdapat 559 akses.

Menu berikutnya adalah kisah sukses yang memiliki sebelas sub menu. Sub menu ini mewakili alumni sukses yang kisahnya dituangkan dalam *web*. Jadi saat ini terdapat sebelas alumni yang kisahnya ditampilkan. Jumlah akses dapat dilihat pada Gambar 2.

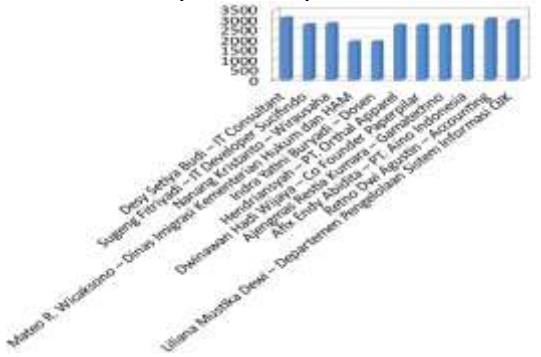

Gambar 2. Akses sub Kisah Sukses Menu berikutnya adalah berita dengan empat sub menu. Sub menu terdiri dari informasi, teknologi, prestasi, dan umum. Jumlah akses dapat dilihat pada Gambar 3.

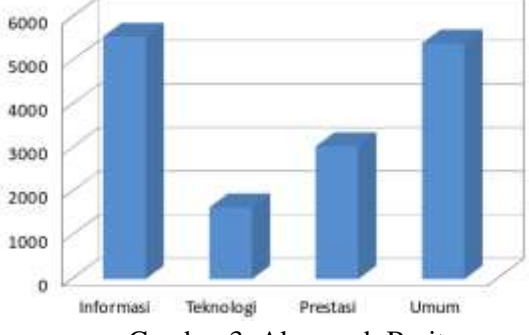

Gambar 3. Akses sub Berita

Sub menu berita populer sebenarnya termasuk dalam menu ini, tetapi lebih bersifat umum. Jumlah kunjungan ke sub menu ini sebanyak 322.646 akses. Sub menu ini berisi berita yang sifatnya umum yang tidak termasuk dalam kategori-kategori berita di atas.

Masih ada dua menu lain yang sebenarnya terdapat dalam tampilan beranda, yaitu menu Institusi di mata perusahaan dan menu Agenda Kunjungan yang bersifat umum. Menu Institusi di mata perusahaan memiliki tiga sub menu di dalamnya. Sub menu berisi informasi berupa testimoni dari perusahaan pengguna alumni. Informasi personal, perusahaan, dan jumlah akses disajikan dalam Gambar 4.

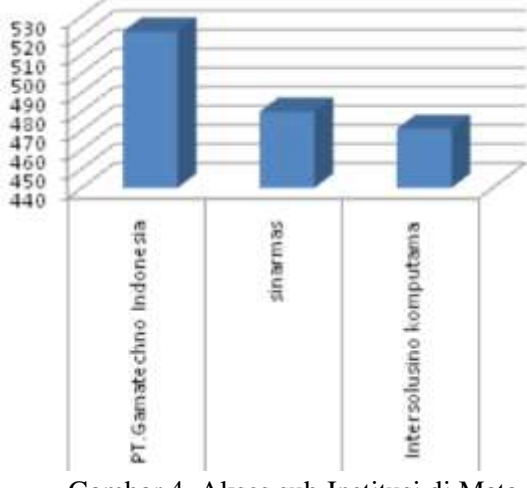

Gambar 4. Akses sub Institusi di Mata Perusahaan

Sementara itu jumlah pengunjung yang tercatat mengakses sub menu agenda kunjungan adalah sebanyak 18.288 akses.

Jika dilihat dari data alamat IP pengunjung, berdasarkan akses *log* dapat dikatakan bahwa dalam kurun waktu pengamatan, pengunjung yang akses situs berasal dari 12.523 alamat IP, dengan total jumlah 525.859 akses.

Berdasarkan hasil olah data ditemukan bahwa pengunjung terbanyak ke situs adalah berasal dari alamat IP 13.127.203.94, dengan jumlah 366.823 akses. Jika mengacu pada data alamat IP lokasi penelitian, maka seluruh alamat IP tersebut berasal dari luar kampus. Jika ingin diketahui asal alamat IP pengguna lokal, maka data perlu diproses kembali, sehingga menghasilkan informasi asal akses berdasar area dan jenisnya.

Penjelasan selanjutnya dapat diberikan sebagai berikut. Terdapat 537 akses pengunjung yang lokasi aksesnya dari LAN lokal dengan alamat IP 172.17. Lokasi akses menunjukkan asal area gedung timur. Berikutnya terdapat 175 akses pengunjung via LAN dengan alamat IP 172.18. Lokasi akses ini berasal dari laboratorium. Alamat asal yang terakhir yaitu dari IP 10.10. adalah berasal dari jalur *hotspot*. Jumlah akses dari jalur ini adalah 309 akses. Dengan demikian total jumlah pengakses yang berasal dari area lokal sebanyak 1.021 akses atau sekitar 0.194% dari total akses

## **4. KESIMPULAN**

Dalam waktu pengamatan ditemukan sebanyak 525.855 pengakses yang menuju halaman situs. Akses *log* dapat digunakan untuk identifikasi menu-menu yang diakses beserta jumlah pengunjung yang mengakses. Dari menu yang disediakan, ditemukan pula jumlah pengunjung yang akses sub menu situs, termasuk pilihan informasi. Pemetaan akses halaman situs diharapkan bisa dipakai bagi pihak manajemen dan pengembang untuk meningkatkan kualitas *service* informasi berbasis keminatan *user*. Pada analisis ditemukan identifikasi IP pengakses beserta jumlahnya dan jumlah akses *web* yang berasal dari IP lokal.

# **5. REFERENSI**

- [1] Achour, M., dkk, 2017, *PHP Manual documentation*, http://php.net/manual/en/
- [2] Angelia, Putu Laras, 2015, *Pemanfaatan Senayan Library Information Management System (SLIMS) Di Perpustakaan Pusat Universitas Warmadewa, Fakultas Ilmu Sosial dan Ilmu Politik*, Universitas Udayana, Jimbaran.
- [3] Departement Pendidikan Nasional RI, 2004, *Buku Pedoman Perpustakaan Perguruan Tinggi, Departemen Pendidikan Nasional RI*, Jakarta.
- [4] Dison Librado, Wagito, 2018, *Pemetaan Akses Halaman Situs Web Berbasis logaccess (Log-Access Based Web Site Access Mapping Page)*, Jurnal Informatika dan Komputer JIKO, vol.3 no. 1, STMIK AKAKOM, Yogyakarta
- [5] Dokumentasi Nginx, 2018, *Module ngx\_http\_log\_module*, https://nginx.org/en/docs/http/ngx\_http\_log \_module.html
- [6] Hermanto, A., Sartono, Sandra E., \_, *Pemanfaatan Web Usage Mining pada ecommerce untuk Peningkatan Penjualan pada Retailer Online*, Universitas 17 Agustus Surabaya 1945, Surabaya.
- [7] Indrayani, E., 2011, *Pengelolaan Sistem Informasi Akademik Perguruan Tinggi Berbasis Teknologi Informasi dan Komunikasi (TIK), Jurnal Penelitian Pendidikan*, vol. 12 no.1, Universitas Pendidikan Indonesia, Bandung.
- [8] Nginx Foundation, 2018, nginx, https://nginx.org/en/
- [9] Satish, N. R., 2017, *A Study on Applications, Approaches and Issues of Web Content Mining, International Journal of Trend in Research and Development*, Volume 4(6), ISSN: 2394 -9333
- [10] Suratno, T., Prahasto, T., Rochim, A.F., 2011, *Web Usage Mining, Pattern Discovery dan Log File, Jurnal Sistem Informasi Bisnis 02*, Universitas Diponegoro, Semarang
- [11] Tyagi, N. Kumar; Solanki; Wadhwa, M., 2010. *Analysis of server log by web usage mining for website improvement. International Journal of Computer Science*, Vol. 7, Issue 4, No 8
- [12] Vrána, J., 2017, *Adminer, Database management in a single PHP file*, https://www.adminer.org/en/